## FR Release Note – Financial Remedy and Contested

## Release Name: Manage Intervener

## Release Date: 25th September 2023

#### **Release description**

This release enables interveners and their legal representatives to be added to cases as an additional party on CCD (Core Case Data). When added to the case by the court, the intervener solicitor will be able to access the case online and will be able to lodge documents in the same way that respondent solicitors can. Intervener solicitors will however have a more limited view of the case, with access restricted only to the applicant and respondent details tab and will only have access to documents that have been uploaded by themselves and or specifically shared with or sent to them.

This update will also bring additional functionality for caseworkers, who will be able to specify which parties' get served with orders and hearing notices.

For all legal practitioners, this release includes an update that will automatically recognise who the party is representing when uploading documents, so documents automatically appear in the relevant party's document tab, without the need for manual selection. This should improve document placement.

There will also be an update to the share document function, with legal practitioners now being able to select specific documents to share and specify which parties to share the documents with.

# **Solicitor System Changes**

## Upload case files

When solicitors lodge documents, using the 'upload case files event', they will no longer be required to select which party they act for. The systems will automatically detect which party the solicitor acts for i.e., applicant, respondent, or intervener. The uploaded documents will automatically be stored in the relevant party's document tab (unless they specify it includes confidential address details or that is an FDR document).

| BETA This is a new service - your <u>feedback</u> will help us to improve it.                    |        |  |  |
|--------------------------------------------------------------------------------------------------|--------|--|--|
| Upload Case Files                                                                                |        |  |  |
| 1693-9189-7793-1990 Bing vs Bing                                                                 |        |  |  |
| Upload case documents                                                                            |        |  |  |
|                                                                                                  |        |  |  |
| Add new                                                                                          | Remove |  |  |
| Please upload any case documents                                                                 |        |  |  |
| Choose File Form_Epdf                                                                            |        |  |  |
| Cancel upload                                                                                    |        |  |  |
| Document type                                                                                    |        |  |  |
| Form E & Exhibits                                                                                | ¢      |  |  |
| Provide the date of hearing and a description of the document (Optional)                         |        |  |  |
|                                                                                                  |        |  |  |
|                                                                                                  | 1.     |  |  |
| Is the document confidential?                                                                    |        |  |  |
| Document will be placed in the confidential documents tab visible to caseworkers and judges only |        |  |  |
| Yes No                                                                                           |        |  |  |
| Is this a Financial Dispute Resolution document (FDR)?                                           |        |  |  |
| Document will be placed in the FDR documents tab                                                 |        |  |  |
| Yes ONO                                                                                          |        |  |  |
|                                                                                                  |        |  |  |
| Add new                                                                                          |        |  |  |
| Previous Continue                                                                                |        |  |  |
| Cancel                                                                                           |        |  |  |

Share documents.

The events previously called 'share documents with the applicant' or 'share documents with the respondent' will now be called 'share documents.'

When this event is selected, solicitors will be presented with the documents they have uploaded to a case and must select which documents from that list they wish to share.

On the next screen the solicitors will see a list of parties on the case, and they can select which party they wish to share their documents with.

Once submitted the documents will appear in 'shared documents' tab and if intervener parties are selected, the documents will appear in the relevant parties' document tabs so they can view them (as interveners don't have full access to all other tabs).

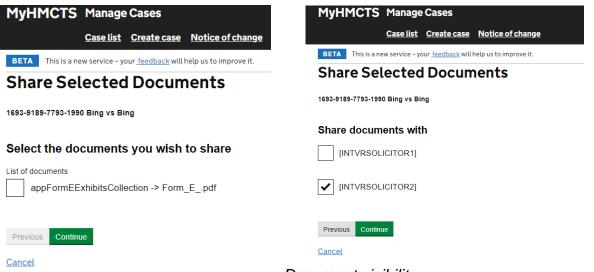

Document visibility

Documents that are served on parties, such as orders and hearing notices will now appear in that parties' documents tab. Any documents shared will display who uploaded the documents in the 'what type of document is this' section.

|                                         | Approve Orders 6                                       |                        |  |
|-----------------------------------------|--------------------------------------------------------|------------------------|--|
|                                         | Approve orders                                         | AmendedBlankdoc.pdf    |  |
|                                         | Order received at                                      | 5 Sep 2023, 1:45:27 PM |  |
|                                         |                                                        |                        |  |
|                                         | Approve Orders 7                                       |                        |  |
|                                         | Approve orders                                         | generalOrder.pdf       |  |
|                                         | Order received at                                      | 5 Sep 2023, 1:47:12 PM |  |
|                                         |                                                        |                        |  |
|                                         | Approve Orders 8                                       |                        |  |
|                                         | Approve orders                                         | AmendedBlankdoc.pdf    |  |
|                                         | Order received at                                      | 5 Sep 2023, 1:47:12 PM |  |
|                                         |                                                        |                        |  |
| Forms E & Exhibits Forms E & Exhibits 1 |                                                        |                        |  |
|                                         | Please upload any case documents                       | Form_Epdf              |  |
|                                         | Document type                                          | Form E & Exhibits      |  |
|                                         | Is the document confidential?                          | No                     |  |
|                                         | Is this a Financial Dispute Resolution document (FDR)? | No                     |  |
|                                         | What type of document is this?                         | Applicant              |  |
|                                         | Upload DateTime                                        | 5 Sep 2023, 1:09:30 PM |  |